### **Atelier IDG**

### **Les outils d'OPenIG**

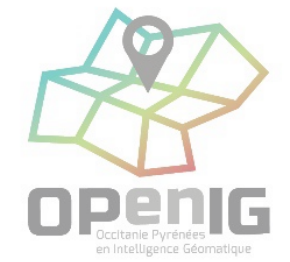

**16 novembre 2023**

## **Déroulé**

- Accueil / présentation de la session : 10 minutes
- Je veux : (20 minutes)
	- Chercher
	- Publier
	- Valoriser
	- Contribuer
- Démo : 15 minutes
- Temps d'échange : 10 minutes

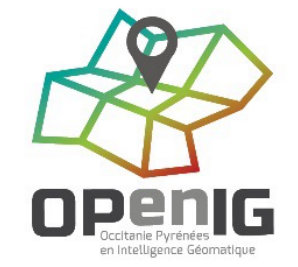

## **Accueil / présentation**

#### **Alexandre Duchene Tom Brunelle**

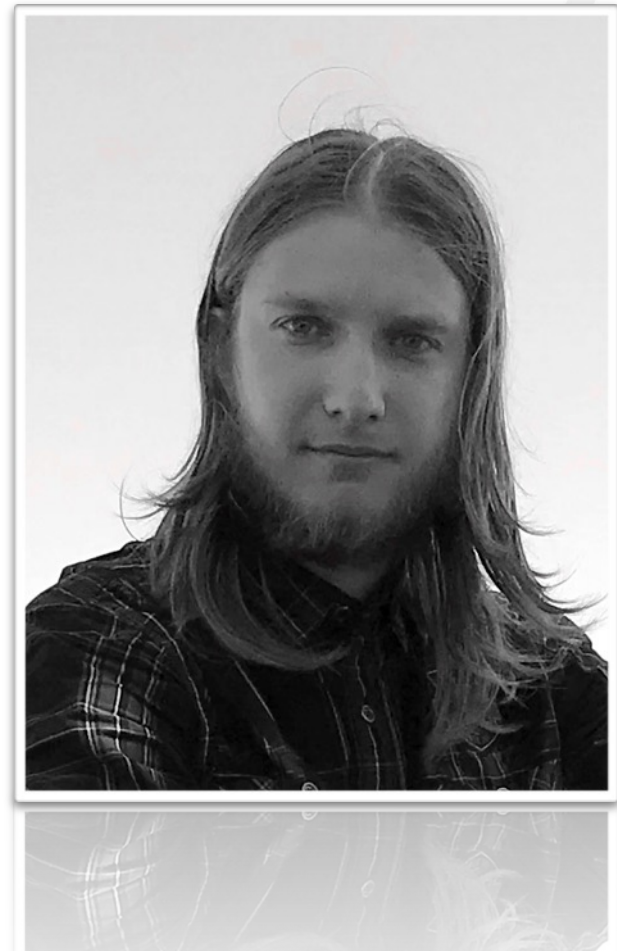

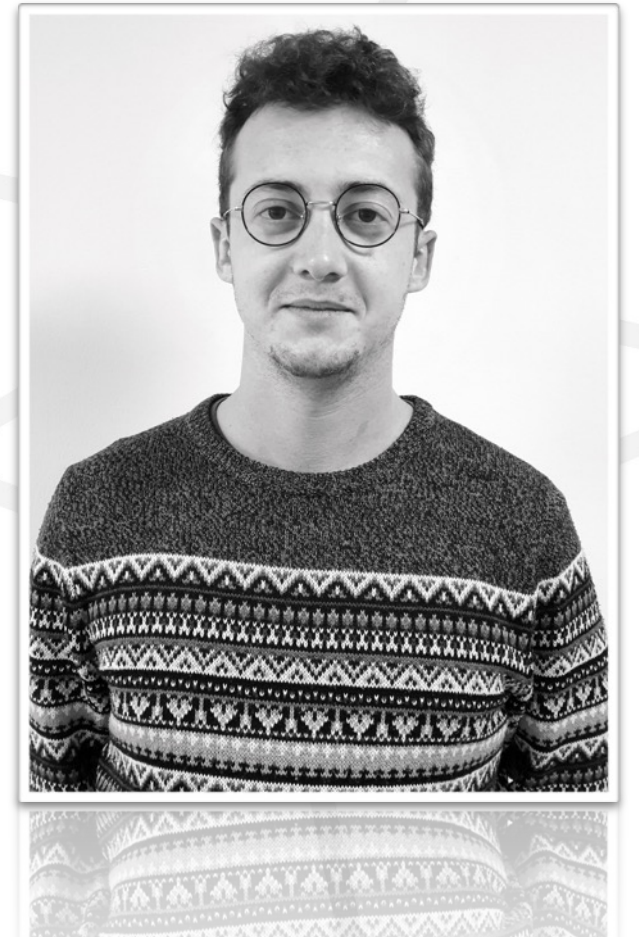

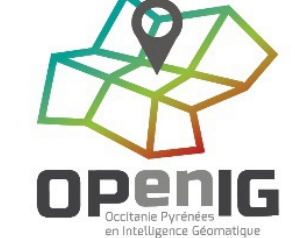

#### **Par openig.org**

J'ai besoin d'une vision globale… …avec la barre de recherche du portail OPenIG j'accède à la liste des données présentes sur

• OPenIG

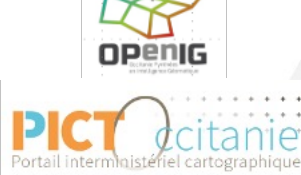

Picto-Occitanie

OPEN

DATA

• PictOccitanie

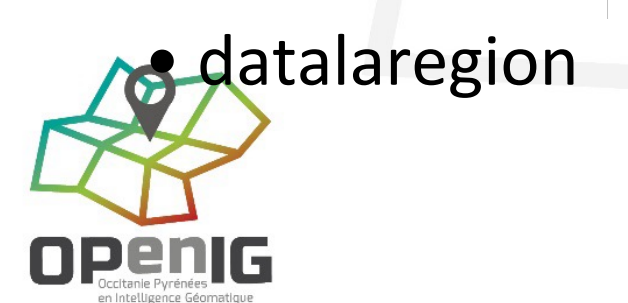

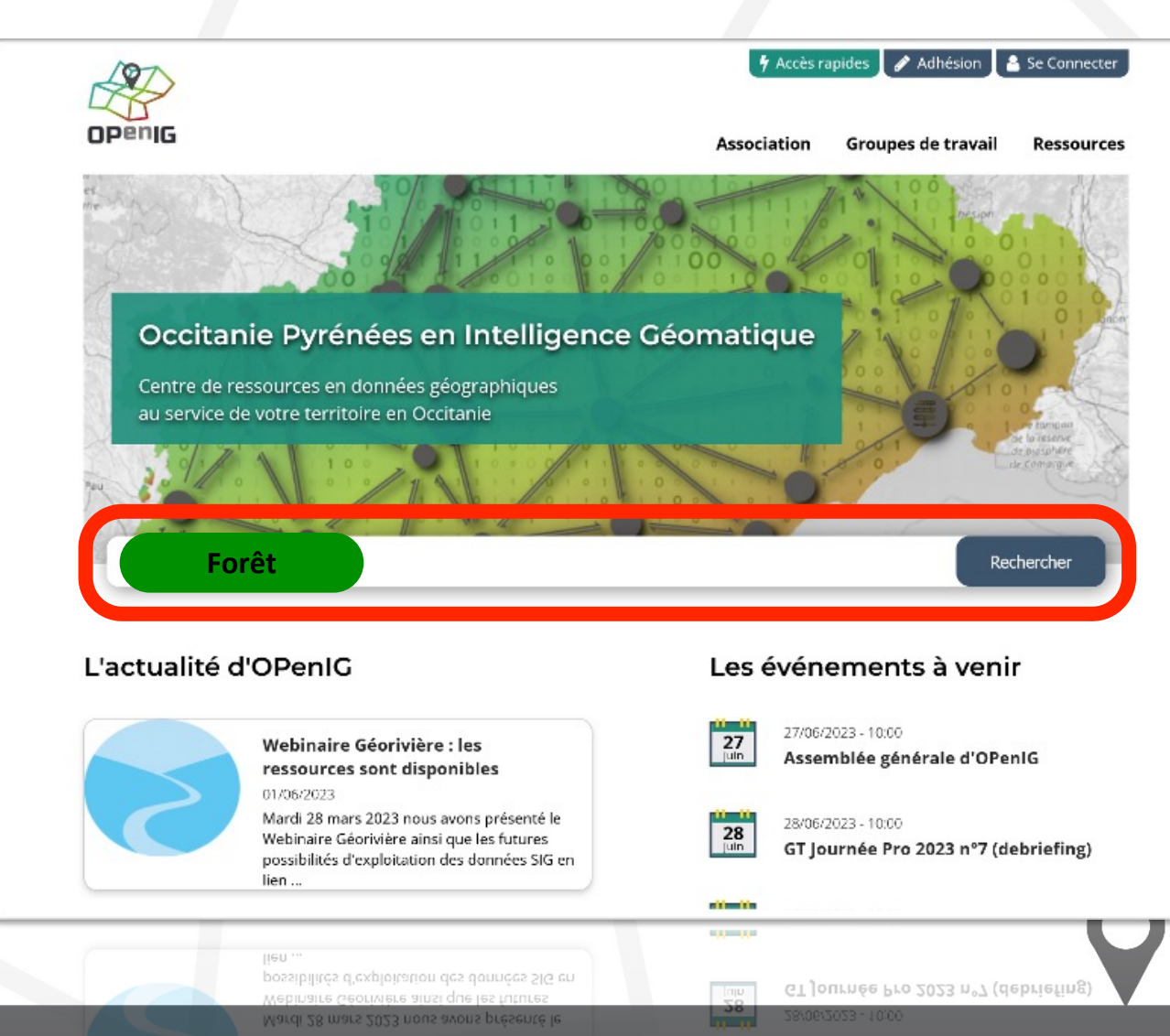

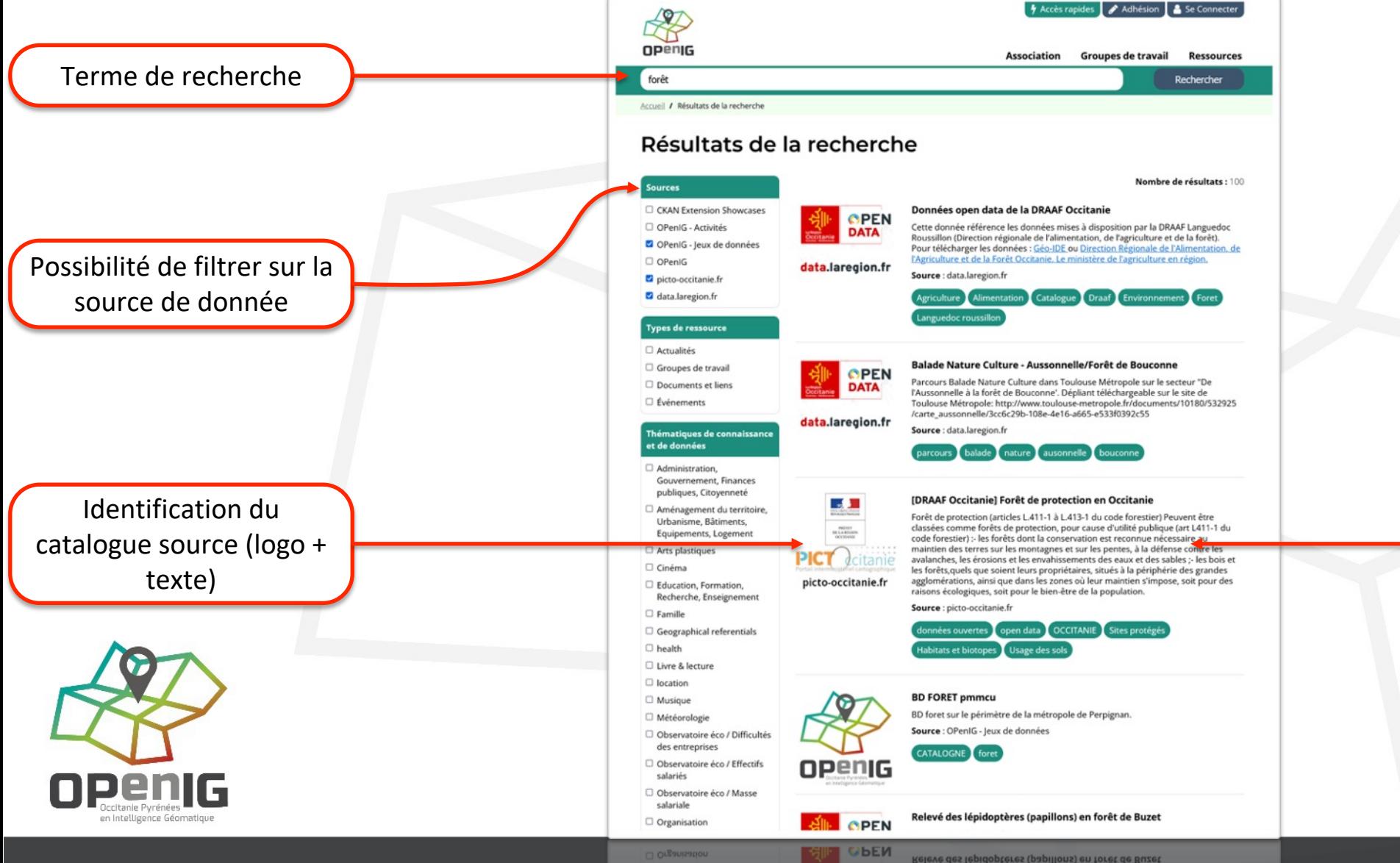

Renvoi vers l'infra source pour consulter la donnée

#### **Par le catalogue**

- Je cible et j'affine ma recherche sur le catalogue OPenIG :
- Recherche par mot-clé
- **Media** Filtres combinables (10)
- Ordonnancement des résultats
- Export de la liste de résultats

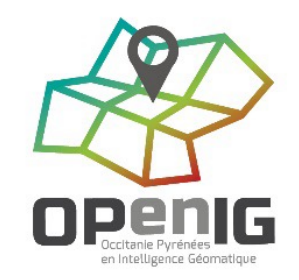

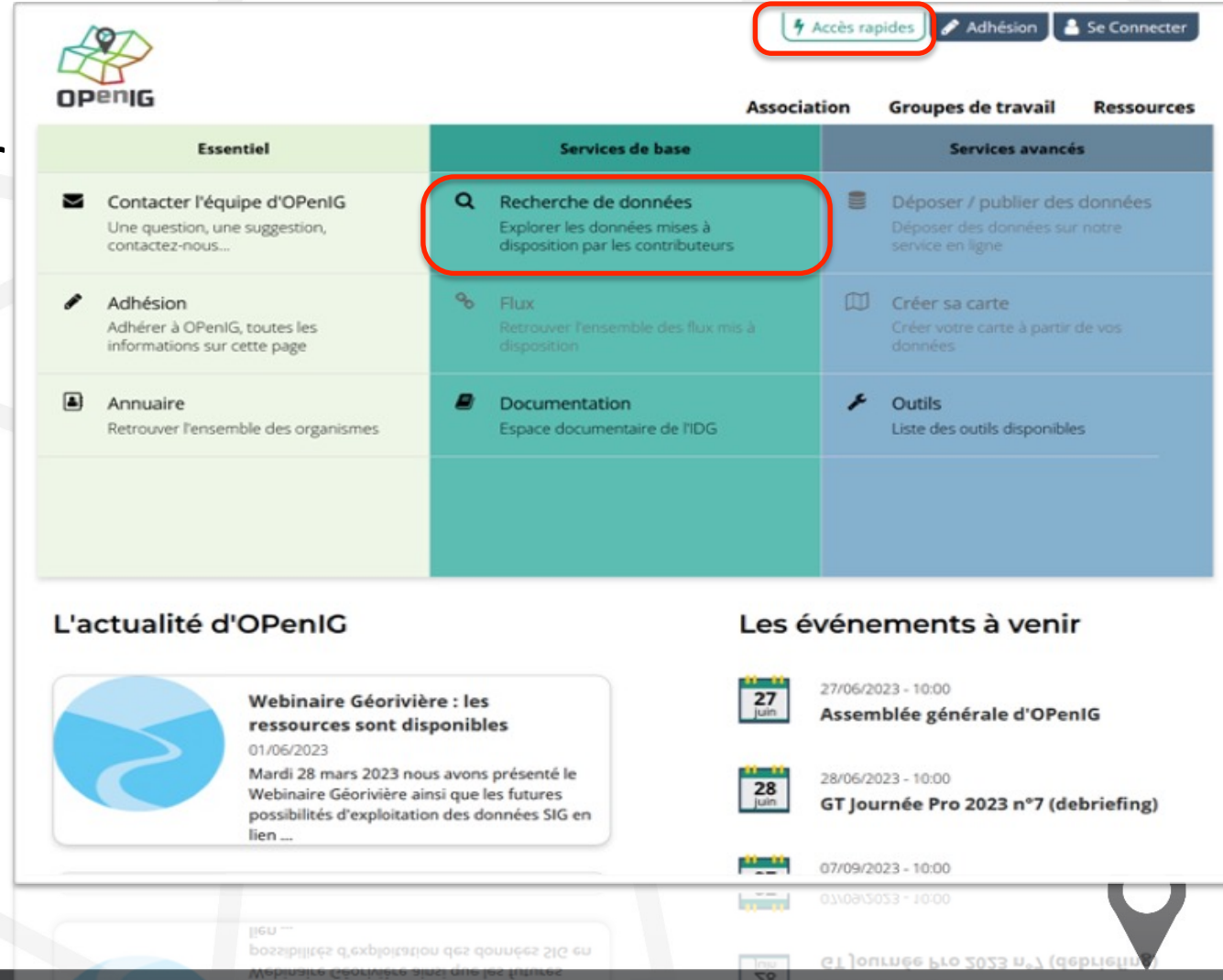

Mardi 28 mars 2023 nous avons présenté le

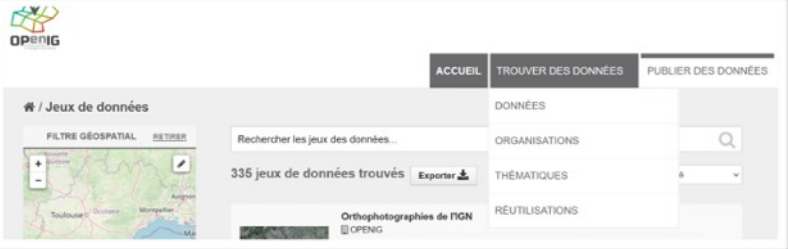

#### **Par organisation Par thématique Par réutilisation**

**Chemic** 

OPENG

n Intelligence Géomatiou

**COP**<br>OPENIG

#### ROUVER DES DONNÉES PUBLIER DES DONNÉES # / Organisations Rechercher les organisations.  $\circ$ 23 organisations trouvées Par Ordres Nom (ordre croissant)  $\begin{array}{ccc} \cdots & \cdots & \cdots \end{array}$ **L'AGENCE**  $\infty$ 4 **BEZIERS DES**<br>PYRÉNÉES lozère COTE VERMIS Département de la<br>Lozère Agence des Pyrénées CC Albères Côte Communaute Vermeille d'Agglomération Bézier 2 jeux de données 2 jeux de données 2 jeux de données 11 jeux de données **Herault A** Aupe GARE **CTT BY RENEE** Département de l'Aude Département de l'Héraul Département des<br>Pyrénées-Orientales Département du Gard 28 jaux de données 104 jeux de données 3 jeux de données 34 jeux de données  $\begin{picture}(20,20) \put(0,0){\line(1,0){10}} \put(15,0){\line(1,0){10}} \put(15,0){\line(1,0){10}} \put(15,0){\line(1,0){10}} \put(15,0){\line(1,0){10}} \put(15,0){\line(1,0){10}} \put(15,0){\line(1,0){10}} \put(15,0){\line(1,0){10}} \put(15,0){\line(1,0){10}} \put(15,0){\line(1,0){10}} \put(15,0){\line(1,0){10}} \put(15,0){\line(1$  $\begin{picture}(20,20) \put(0,0){\line(1,0){10}} \put(15,0){\line(1,0){10}} \put(15,0){\line(1,0){10}} \put(15,0){\line(1,0){10}} \put(15,0){\line(1,0){10}} \put(15,0){\line(1,0){10}} \put(15,0){\line(1,0){10}} \put(15,0){\line(1,0){10}} \put(15,0){\line(1,0){10}} \put(15,0){\line(1,0){10}} \put(15,0){\line(1,0){10}} \put(15,0){\line(1$ **N**Grand **ി**eogeo techni **OPENIG OPenIG** Formation OPenIG Le Grand Narbonne Neogeo Technologies OPenIG Le Grand Narbonr<br>communauté<br>d'agglomération 3 jeux de donnée 4 jeux de données Publication en cours 87 joux de données  $\frac{1}{2}$ Parc rature) régional des<br>Pyrénées catalanes **NE PAYS PYRENEES OPENIG** OPenIG - PCRS PNR Pyrénées Catalanes Pays Pyrénées-<br>Méditerranée Région Occitanie / Pyrénées-Méditerranée 1 jeu de données 1 jeu de données 3 jeux de données 2 jeux de données E Smmar sm<sub>(ca)</sub> SDEHG (Syndicat<br>Départemental d'Energie<br>de Haute-Garonne) SMMAR (Syndicat Mixte<br>Milieux Aquatiques SMICA Test\_DCAT Rivières 10 jeux de données Publication en cou 1 jeu de donnée Publication en coun

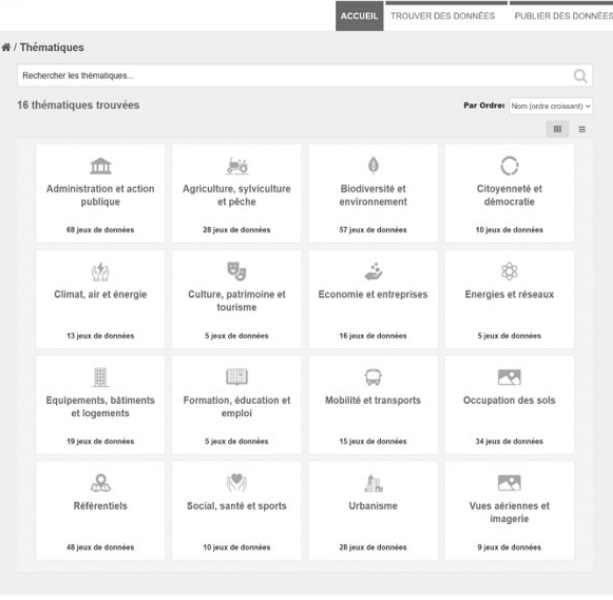

#### ROUVER DES DONNÉES PUBLIER DES DONNÉES **ACCUEI** # / Réutilisations O QUE SONT LES Rechercher des réutilisations. RÉUTILISATIONS ? Cette section valorise toute production 3 réutilisations trouvées Par Ordres Dernière modification v utilisatrice de données ouvertes. N'hésitez pas à déclarer vos réutilisations. Pour cela inscrivez-vou sur la plateforme OPenIG et publiez un jau de données. Un bouton « Ajouter une réutilisation » apparaitra ensuite sur cette page. Application de Données Occupations du visualisatio... pédologiques en sol locales ... **T MOTS-CLÉS** Occ... Application de dataviz L'application « **X** FILTRES permettant de ... Occupations du sol lo. Cette réutilisation n 1 jeu de données 1 jeu de données pas de description 11 jeux de données urban-atlas (1) pédologie (1)

 $\Omega$ 

4

**OPenIG** 

982 919

mylower (2)

Theia (1)

theia (1)

sols (1)

ski(1)

oosge (1)

Neige (1)

occupation du sol (1)

> MENTIONS LÉGALES > CONTACTEZ-NOUS > RGPD

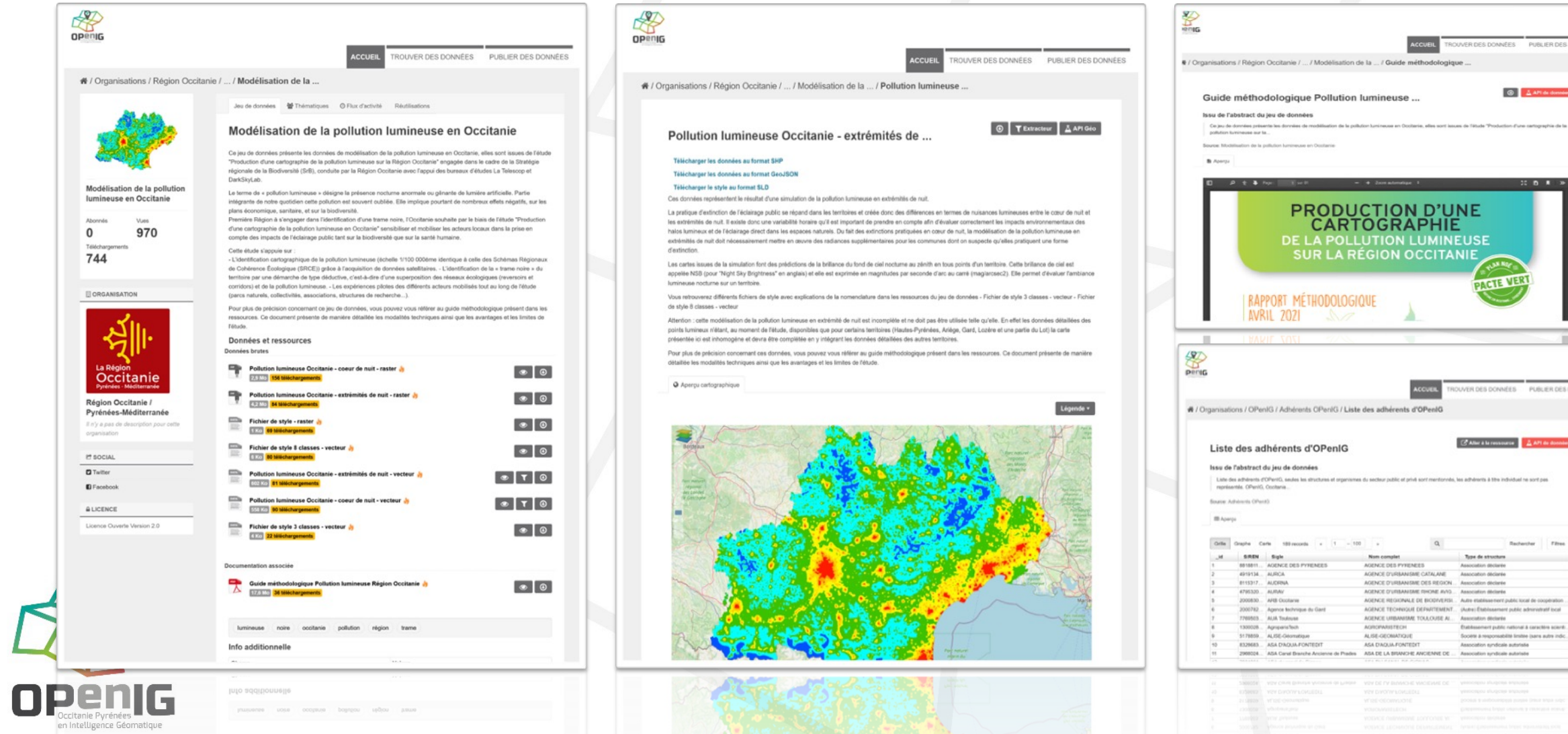

**DONNEE** 

 $\Box$ 

Les données sont publiées au sein d'une organisation

Seule une **organisation adhérente** peut publier des données sur l'IDG Pour publier un utilisateur doit être **contributeur** ou **référent** d'une organisation adhérente.

Jeu de données = Métadonnées + Ressources

Ressources :

- Un fichier de données brutes vecteur, raster ou tabulaire
- Un document type notice
- Un fichier de style pour une donnée vecteur
- Un fichier image
- […]

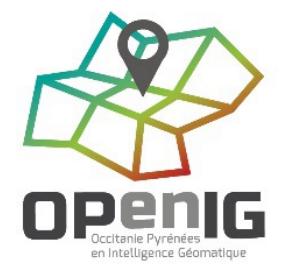

#### 1. Créer un **jeu de données**

Renseigner ses métadonnées

#### 2. Ajouter 1 à n **ressources**

Attribuer des droits d'accès

3. Publier

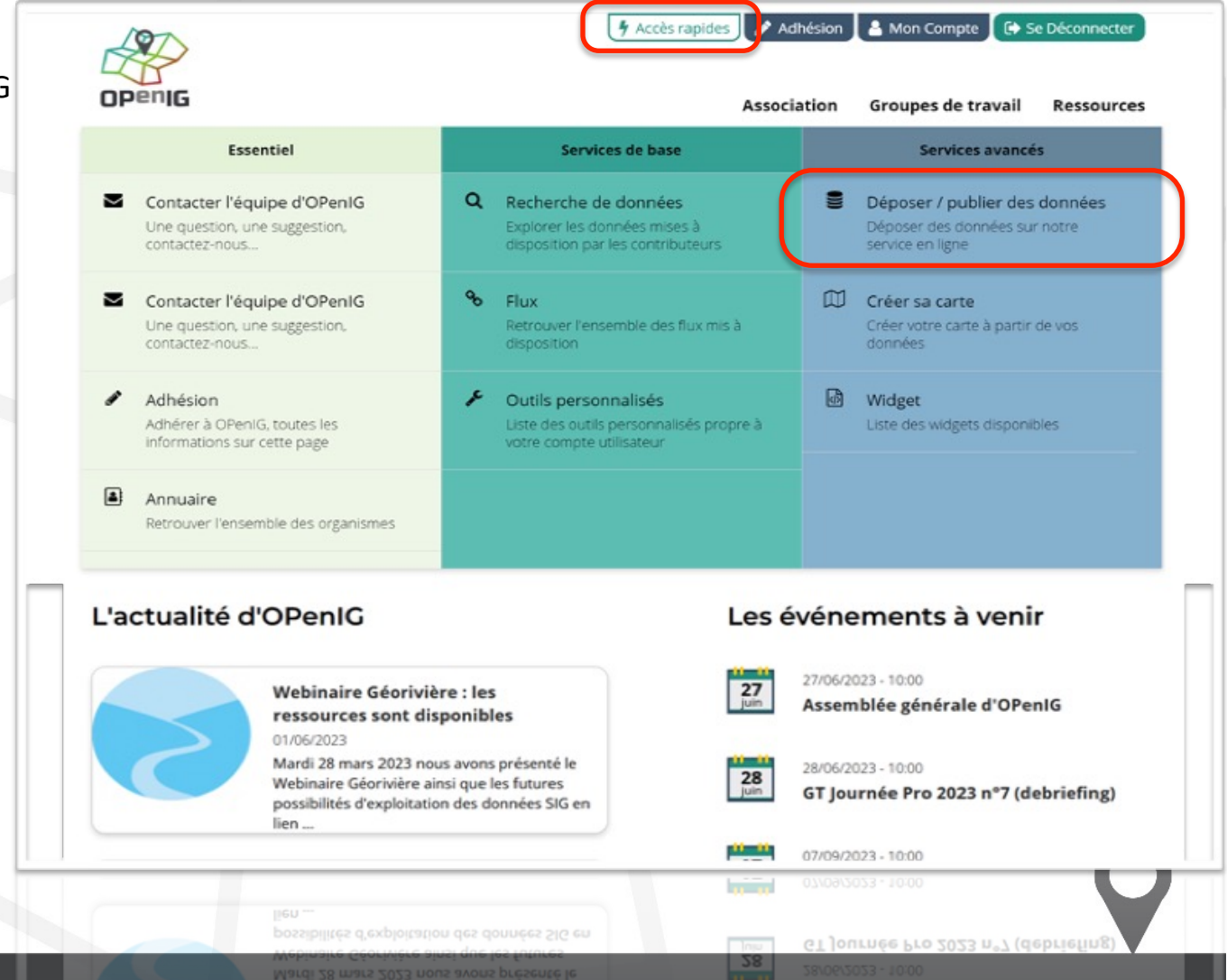

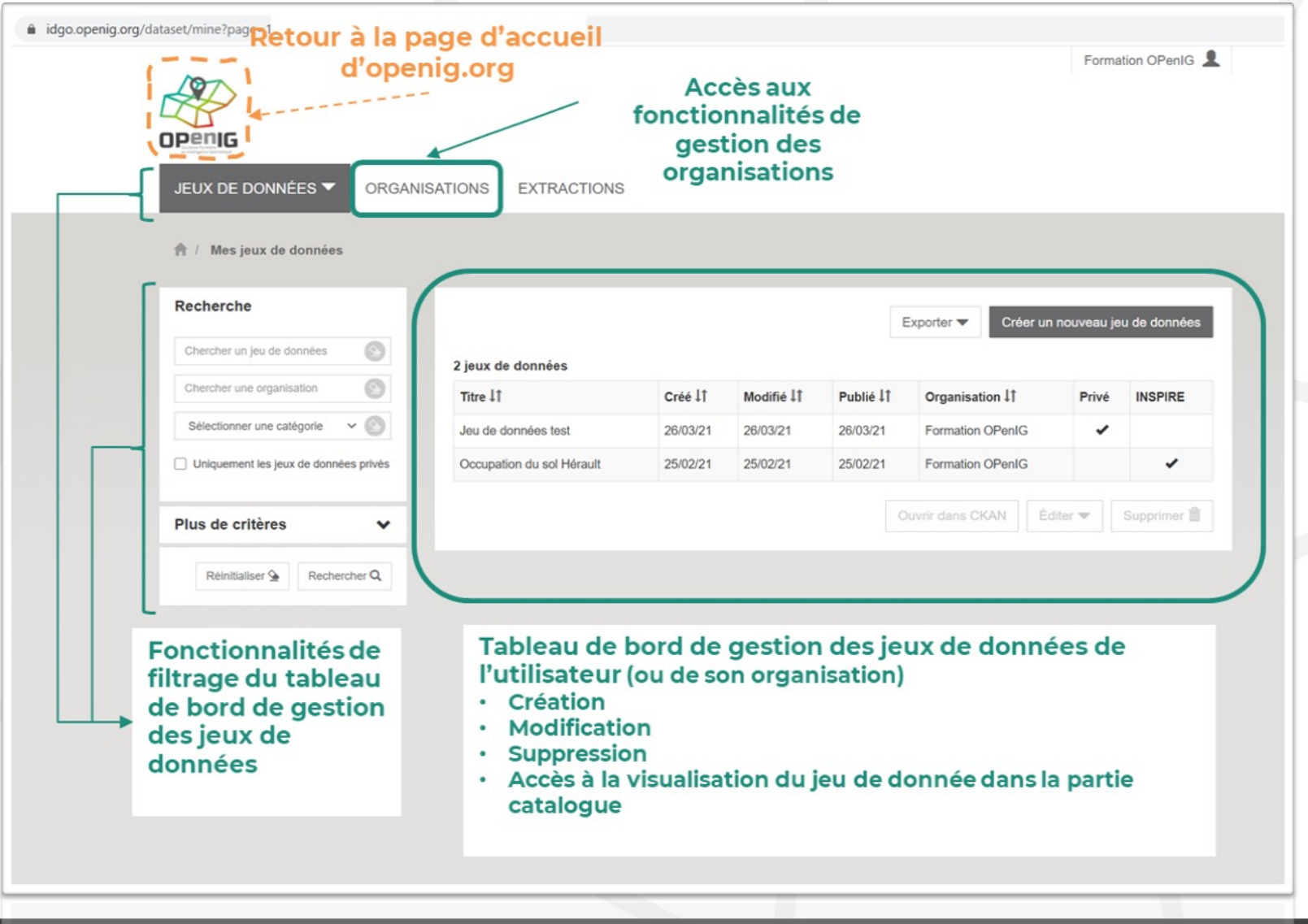

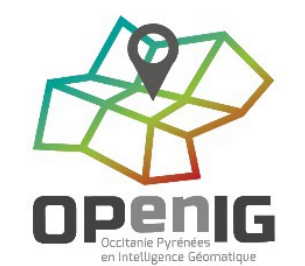

#### Création du jeu de données

Date de publicabo

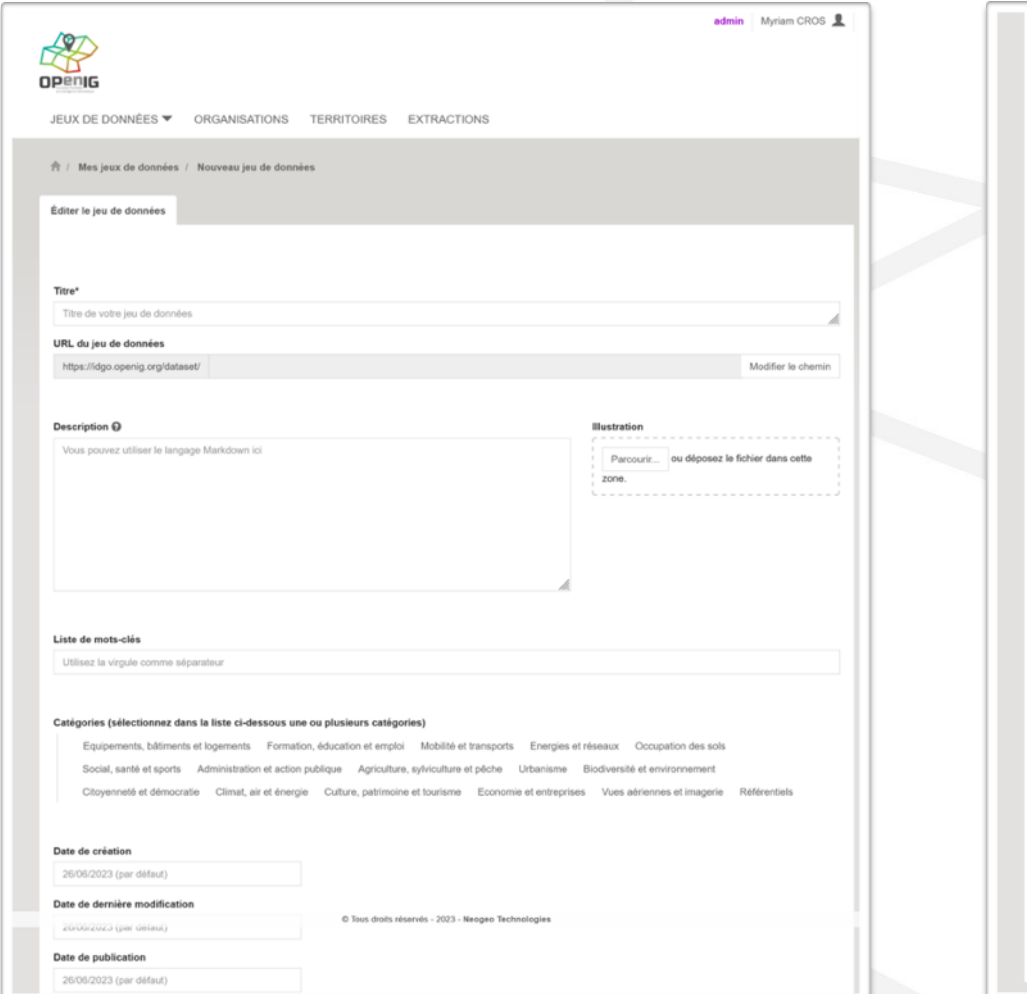

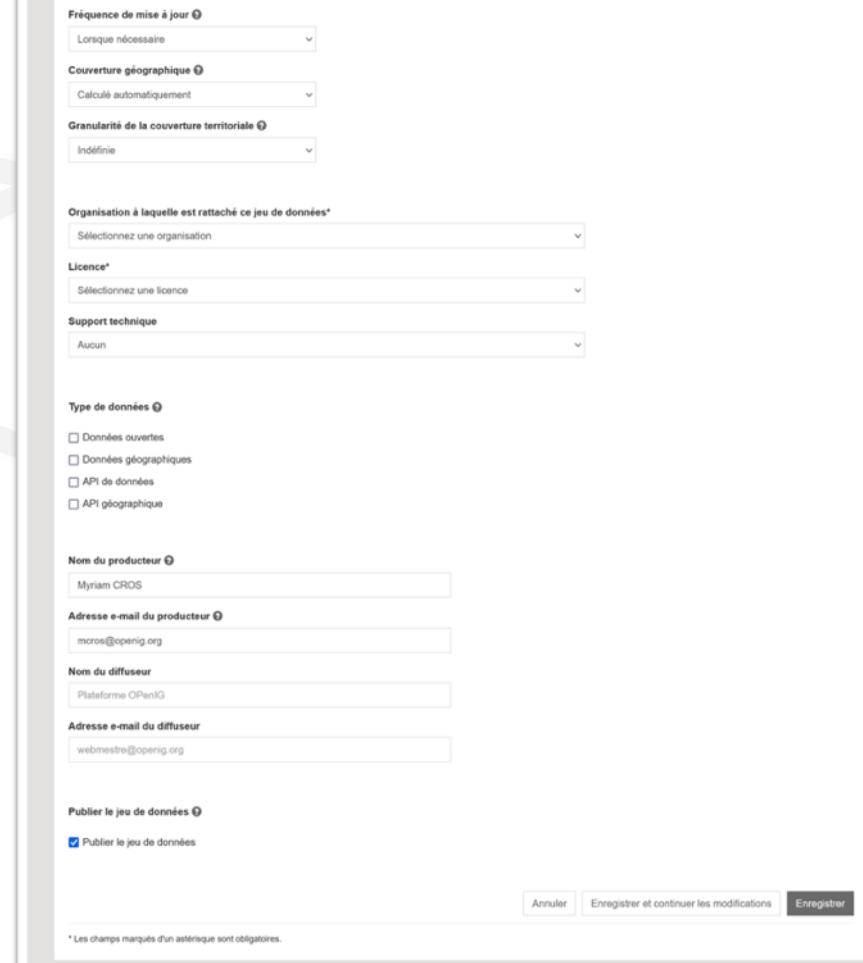

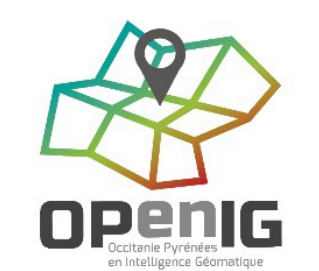

#### Ajout de ressource(s) au jeu de données

**OPENG** 

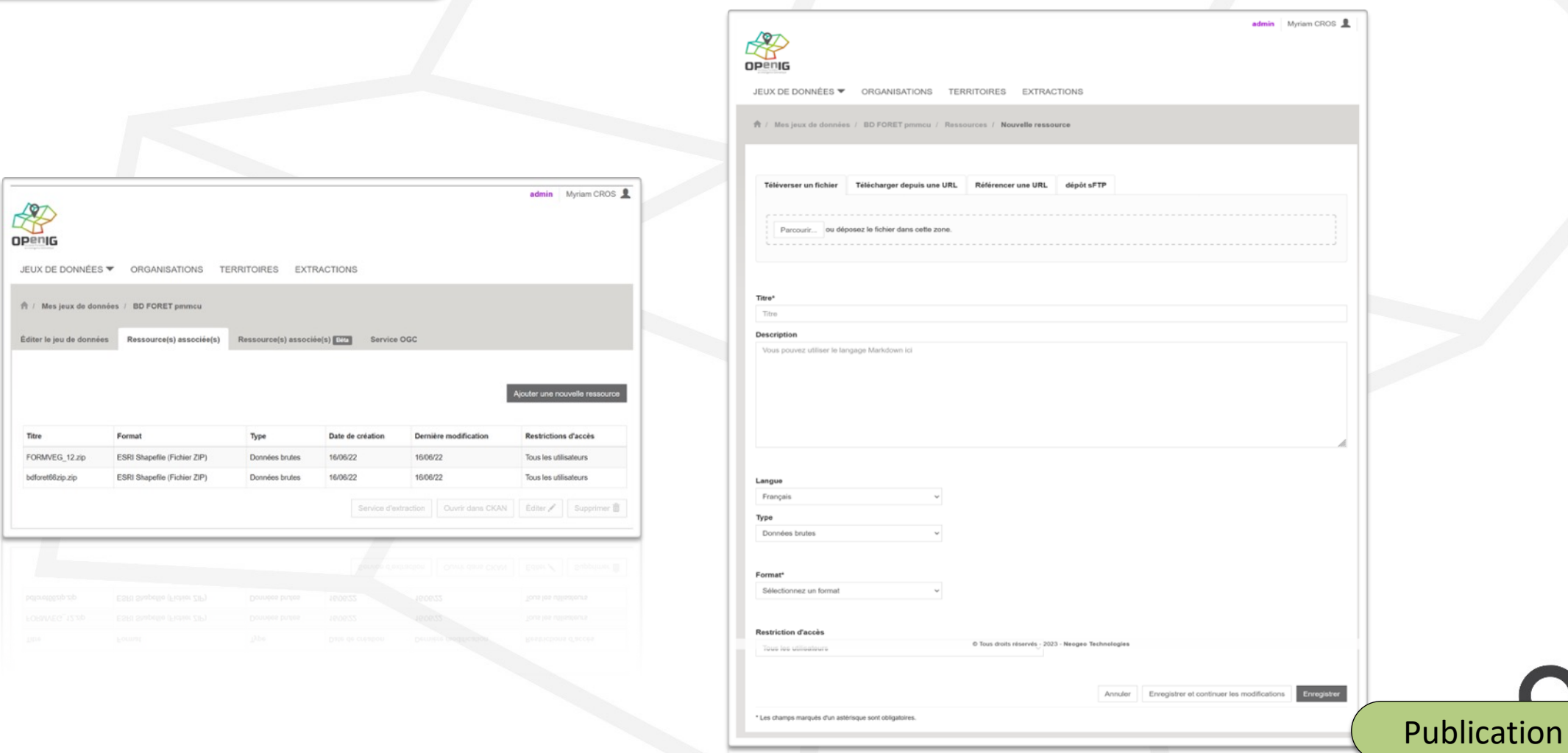

Toute organisation publiant ses données sur **openig.org** bénéficie d'une exposition de ses données au niveau national sur **data.gouv.fr**

- Soit sur sa propre organisation (ex: CD 30)
- Soit sur OPenIG (ex: Grand Narbonne)

Si **vous publiez sur un autre outil**, vos données peuvent être référencées sur le catalogue OPenIG via les **moissonneurs** suivants :

- CKAN
- CSW

• DCAT ArcGIS (PMMCU); data.gouv (CC Pays de Lunel); Lizmap (CD 30); ODS (CD 11 et CD 34)

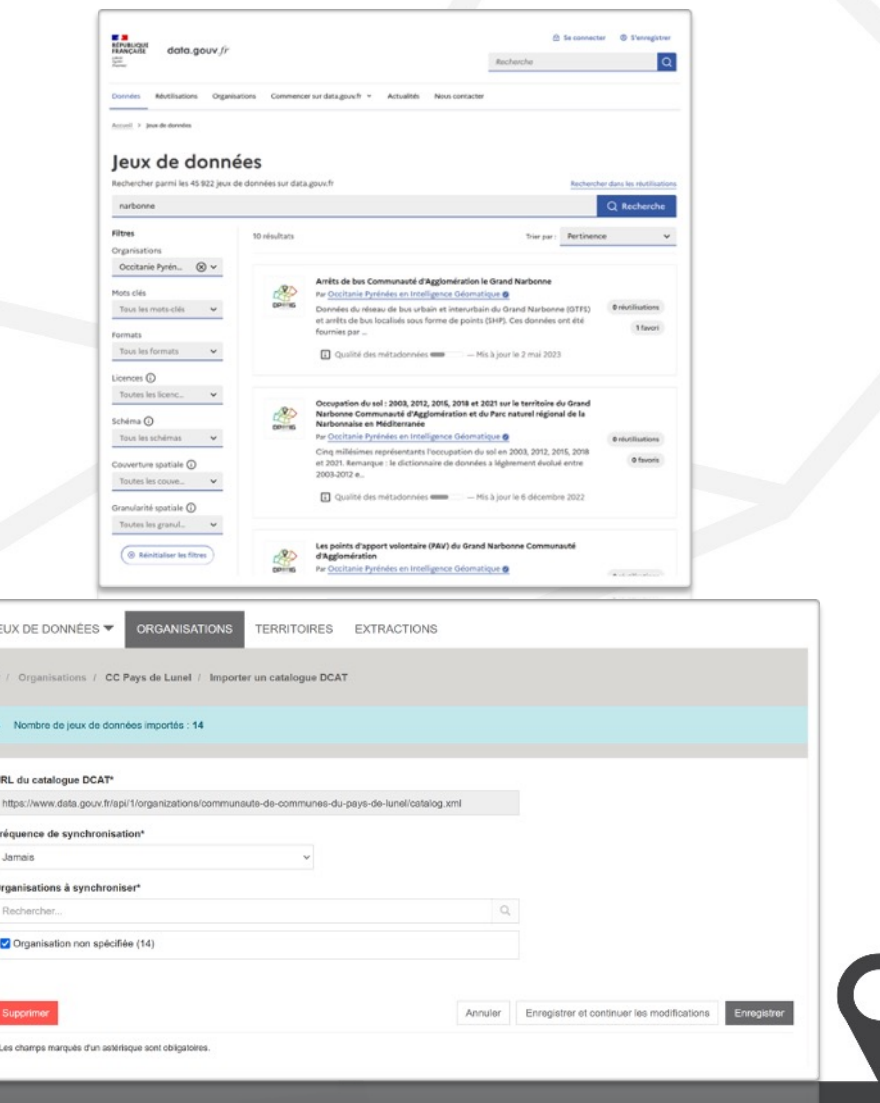

**⊙ TExtracteur** API Géo

Légende -

### **En utilisant une API géographique**

RRP Occitanie - Couche graphique & BD DoneSol

Télécharger les données au format SHP

Télécharger les données au format GeoJSON

Télécharger le style au format SLD

RRP Occitanie - Couche graphique & Base de données DoneSol

Aperçu cartographique

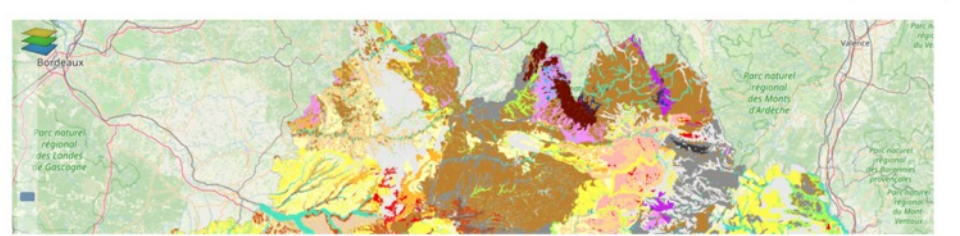

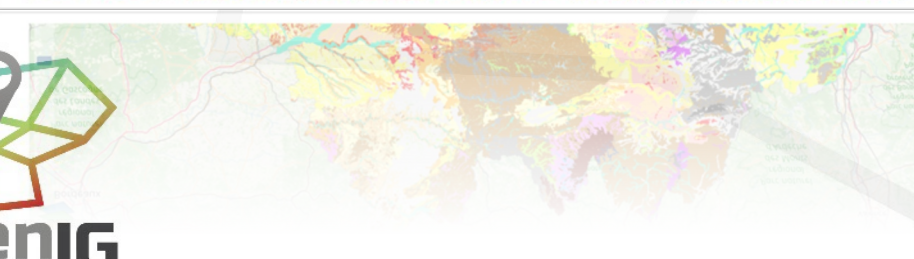

#### API de Données Géographiques

Accédez aux données de la ressource via une API GEO. Plus d'informations dans la documentation principale de pour les données géographiques.

Chaque organisation qui publie des ressources dans dispose de son espace de travail propre du type : https://mapserver.openig.org/maps/openig.

Vous trouverez le lien spécifique dédié à chaque organisation dans l'onglet Organisation, en sélectionnant l'organisation et à la rubrique Service OGC. Pour chaque couche de données géographiques, deux types d'API sont disponibles : le flux WMS (Web Map Service) et le flux WFS (Web Feature Service).

Points d'accès WMS »

Points d'accès WFS »

Ajouter un flux WMS/WFS de votre organisation dans QGIS »

Ajouter un flux WMS de votre organisation dans ArcMap »

Utilisez un flux WMS dans mapbox.js »

Utilisez un flux WMS dans mapbox.js »

Ajouter un flux WMS de votre organisation dans ArcMap »

#### **En utilisant une API de données tabulaires**

« / Organisations / OPenIG / Bases de données à la ... / Démographie Occitanie ...

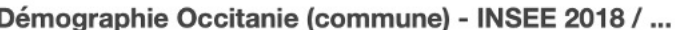

Les données 2008, 2013, et 2018 sont diffusées selon la géographie en vigueur au 1er janvier 2021.

**田 Apercu** 

Pour des informations et/ou données complémentaires : https://www.insee.fr/fr/statistiques/5395875?sommaire=5395927

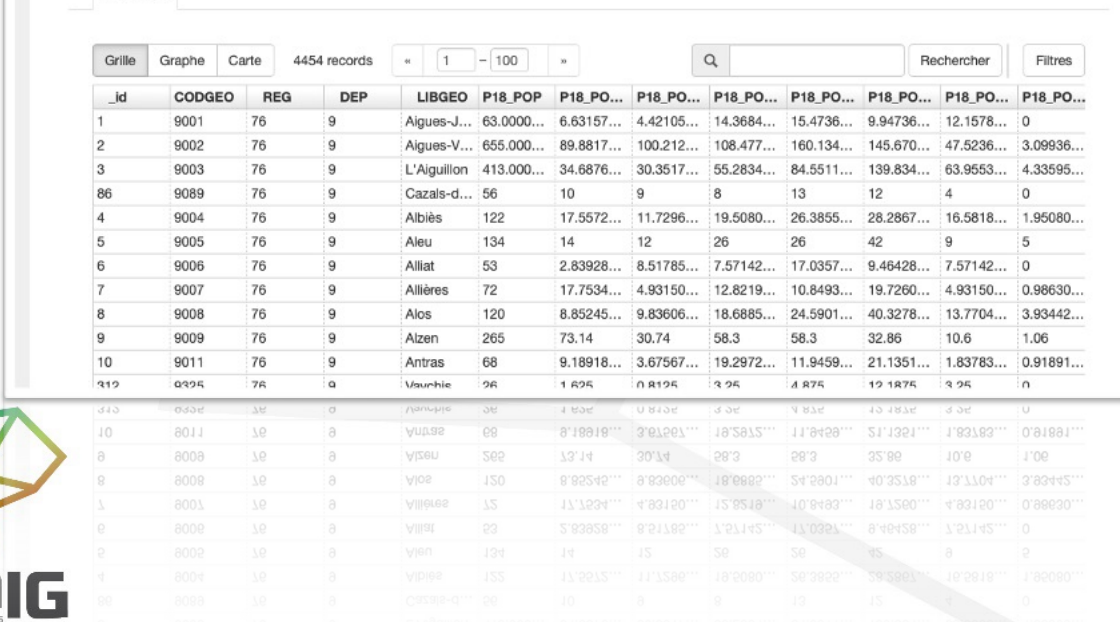

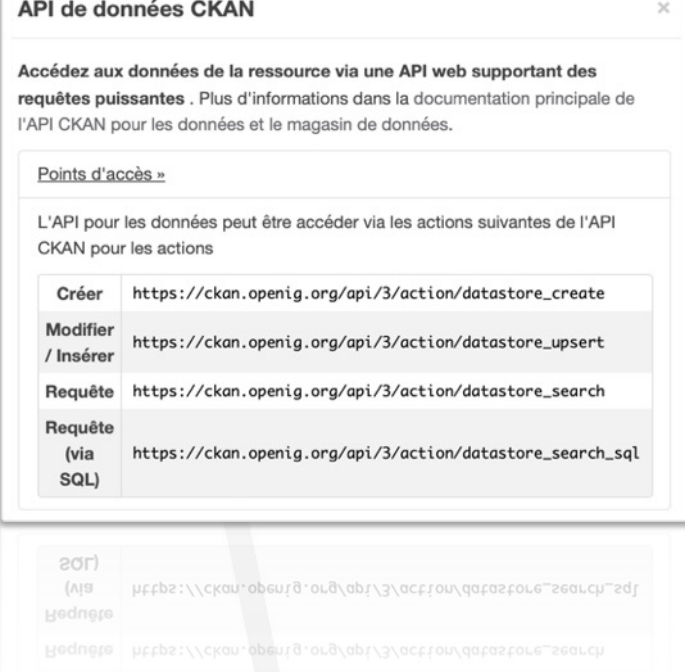

# **En utilisant Mviewer** LNN

Application cartographique initiée et développée par la région Bretagne

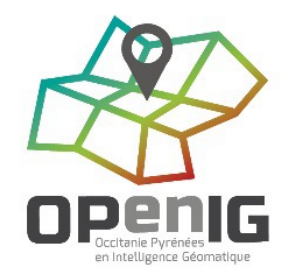

Visualisation cartographique mais pas que : dataviz, textes, vidéos, etc.

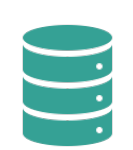

Branchement sur des catalogues de données (celui d'OPenIG mais pas que)

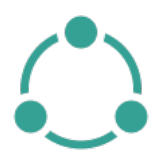

Interopérabilité au travers de standards et d'API

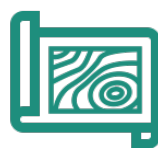

Un studio qui permet de créer facilement des applications

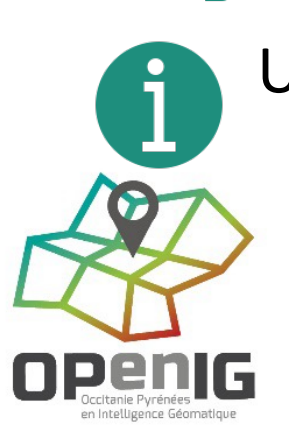

Une documentation disponible pour vous aider à générer vos visualisations

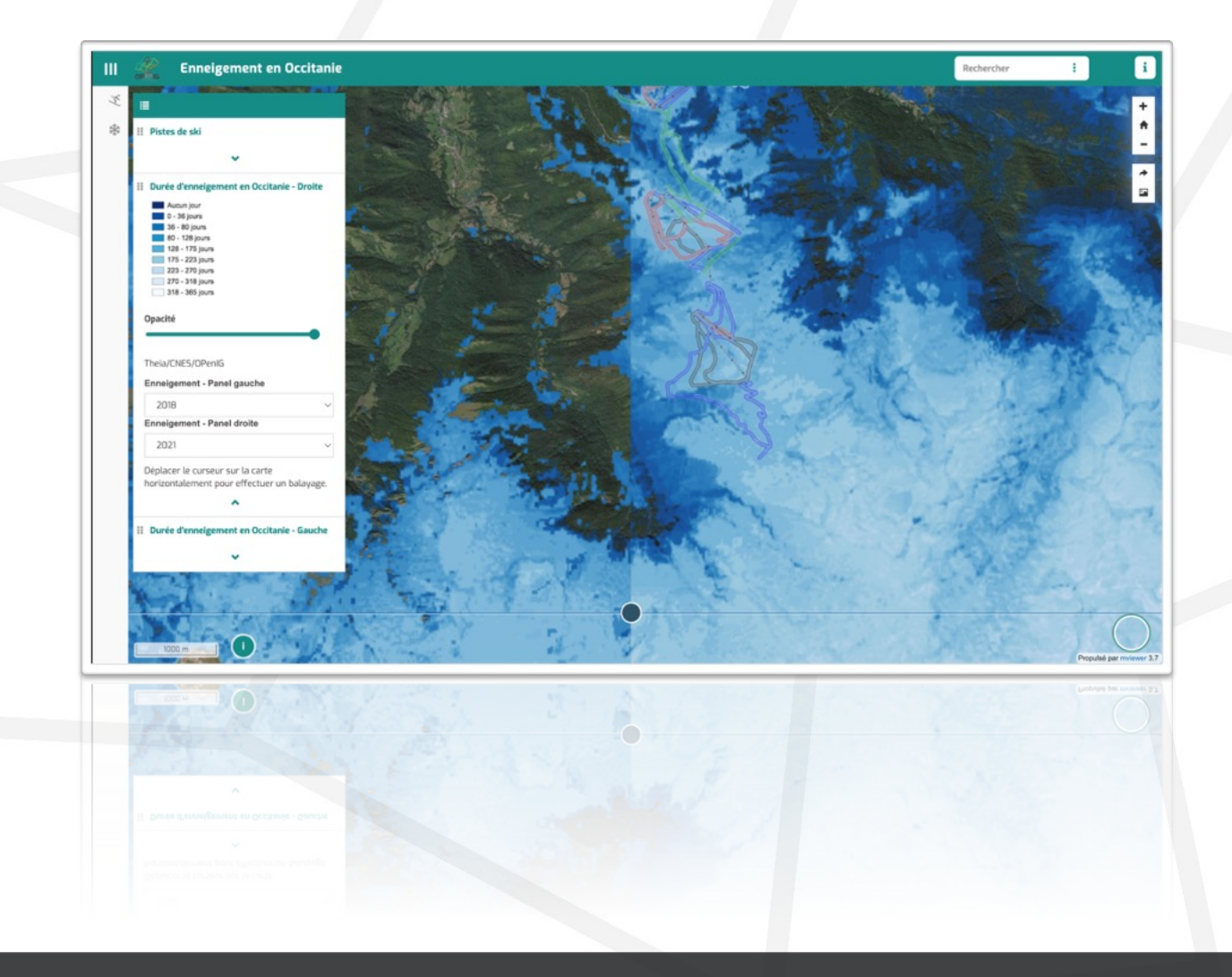

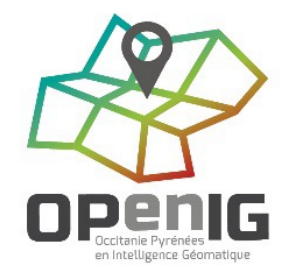

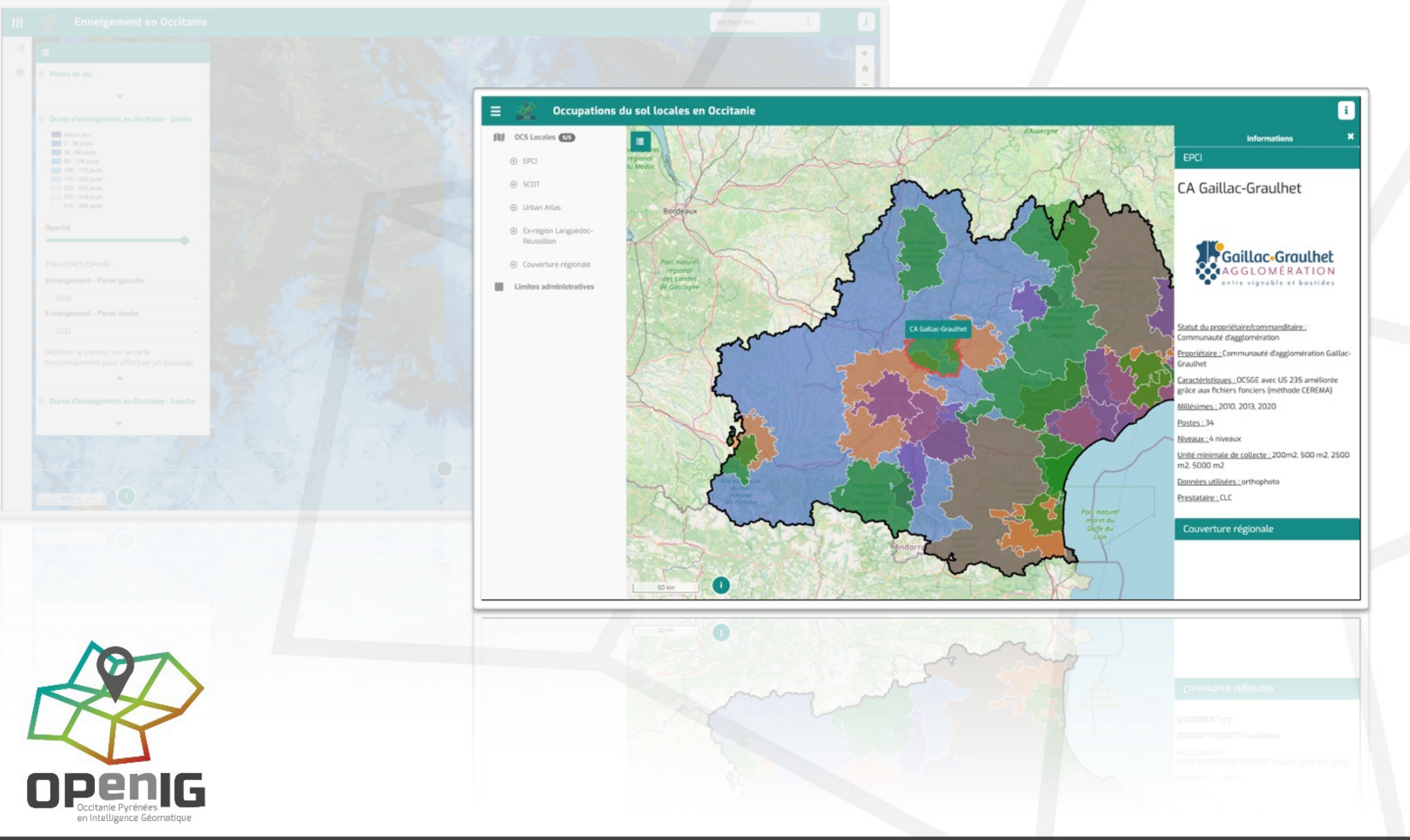

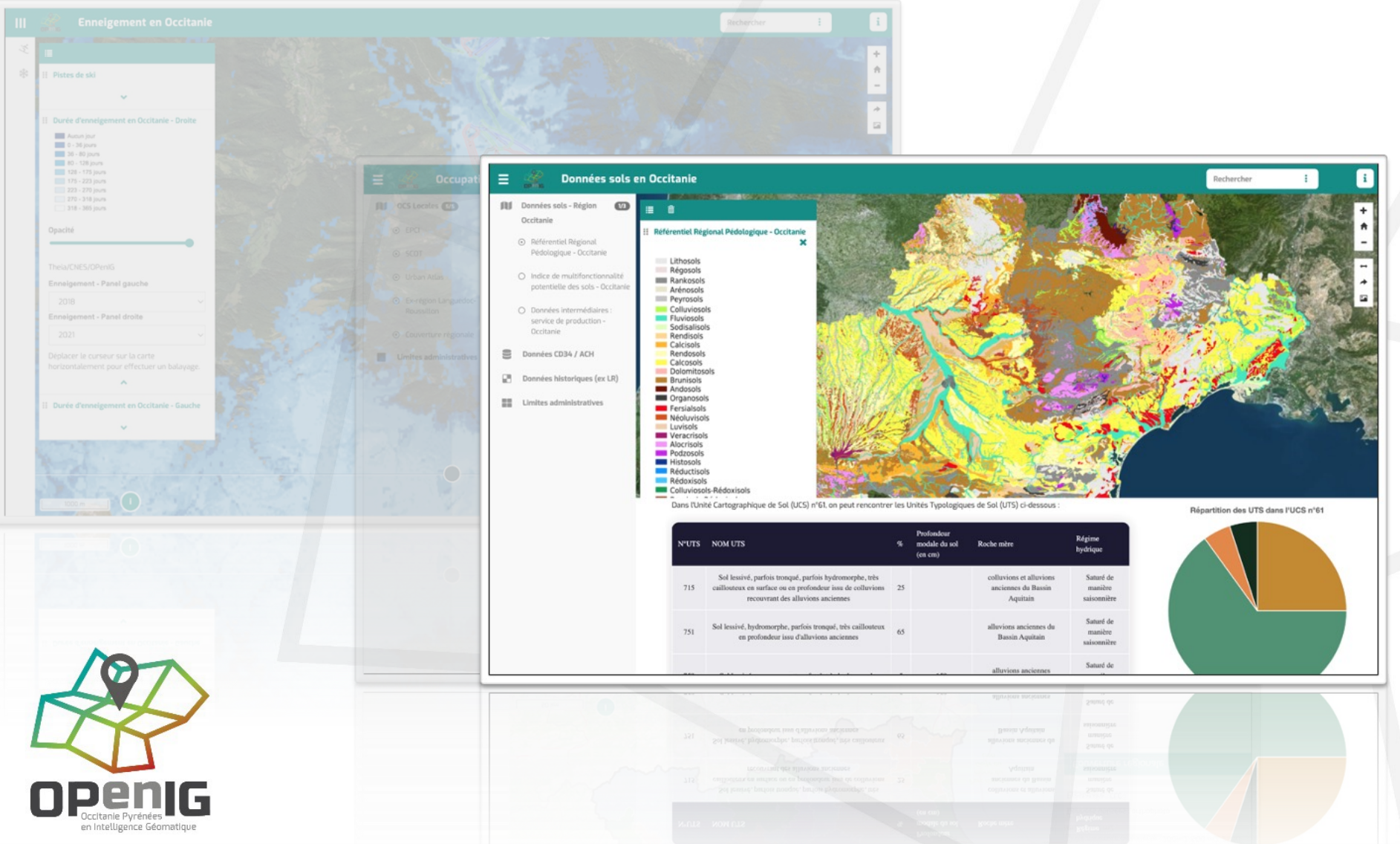

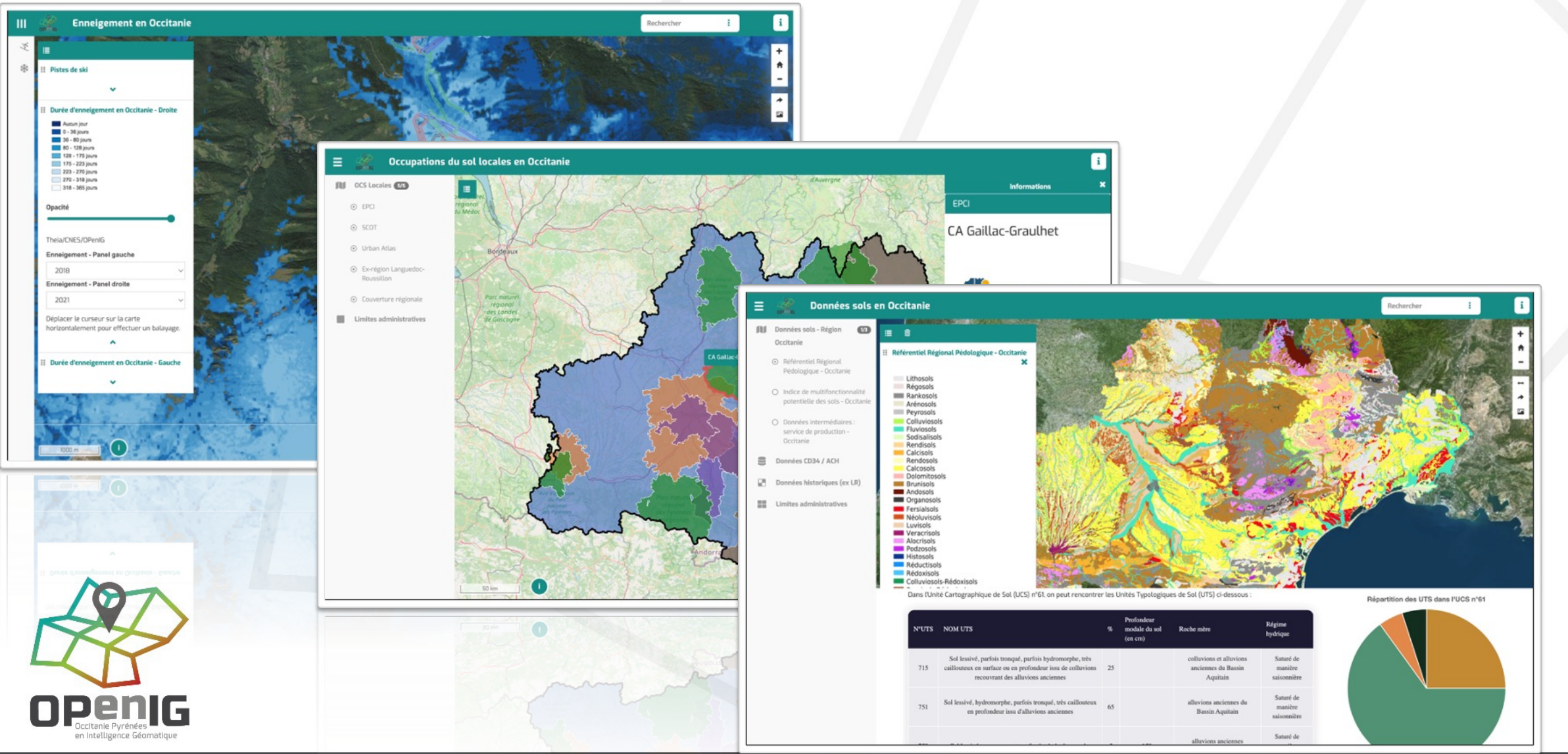

**En utilisant un widget Catalogue**

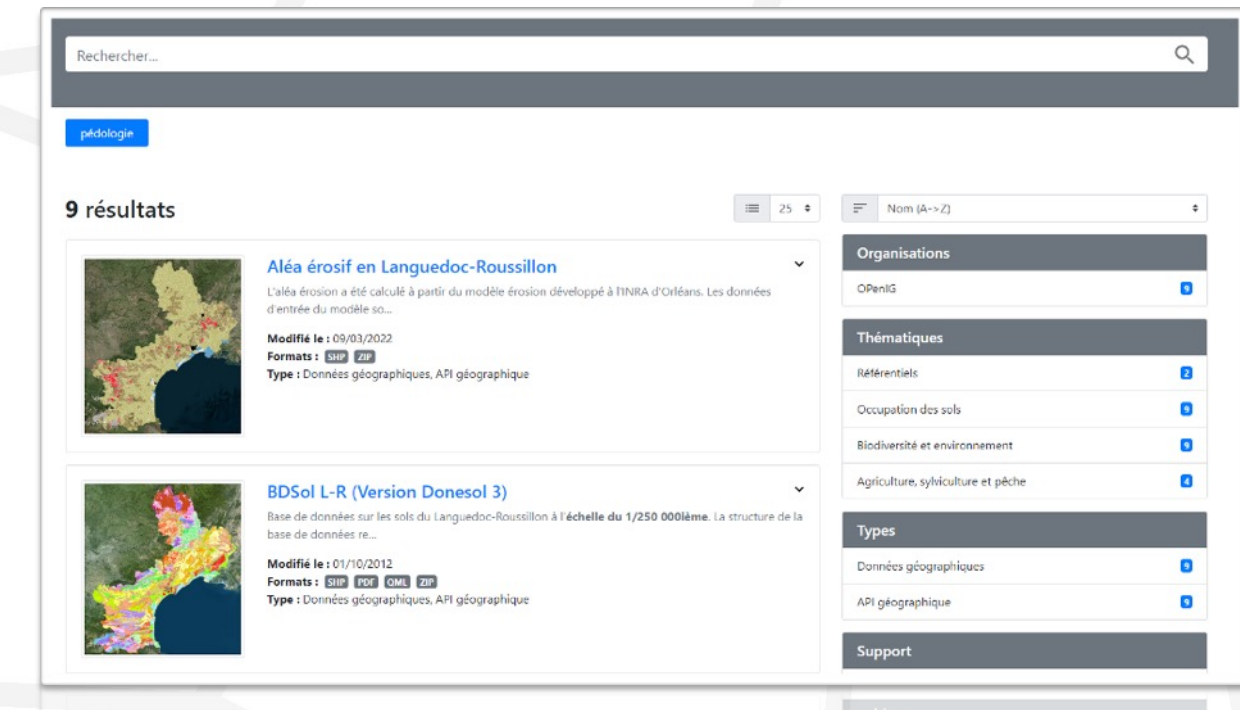

Catalogue de données en marque blanche sur un site web externe Développé par Neogeo

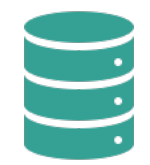

Valorisation de vos données (ou pas) hébergées sur le catalogue d'OPenIG sur un site externe

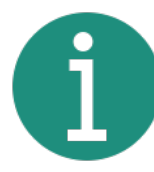

Une documentation disponible pour vous aider à générer ce widget

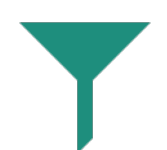

Filtrage des données selon plusieurs critères : tag, organisme, thématique, formats, mot-clé, etc.

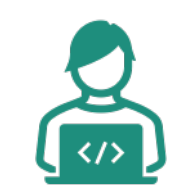

Cela nécessite l'intégration de quelques lignes de code HTML et de faire un appel en Javascript

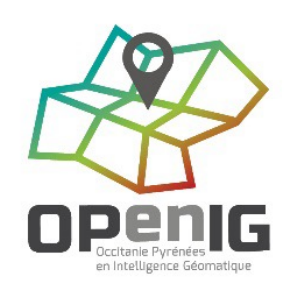

#### **En référençant mon application**

**SOR** 

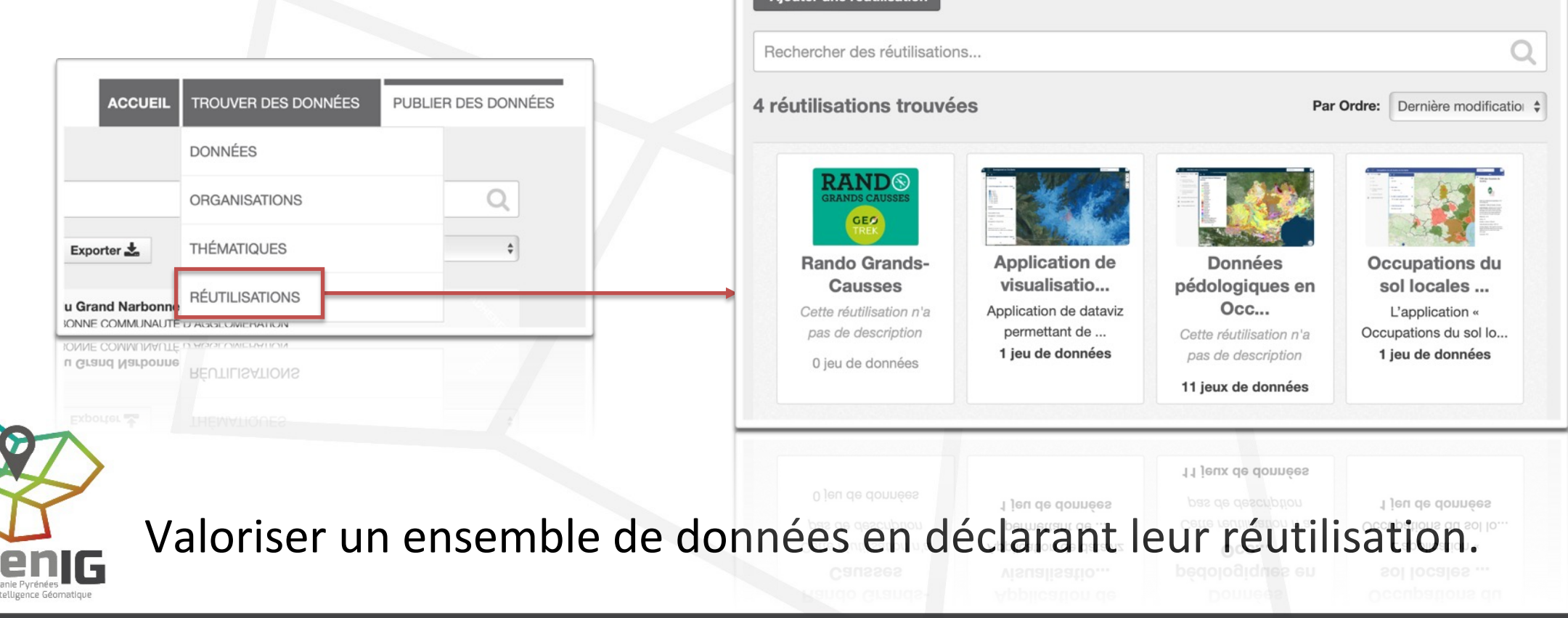

Avec GéoContrib<sup> GéoC</sup>ontrib

- Outil contributif et collaboratif de signalement de données cartographiques
- Instance d'OPenIG installée sur une VM hébergée par Ataraxie

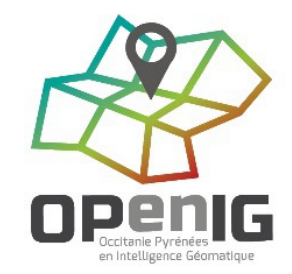

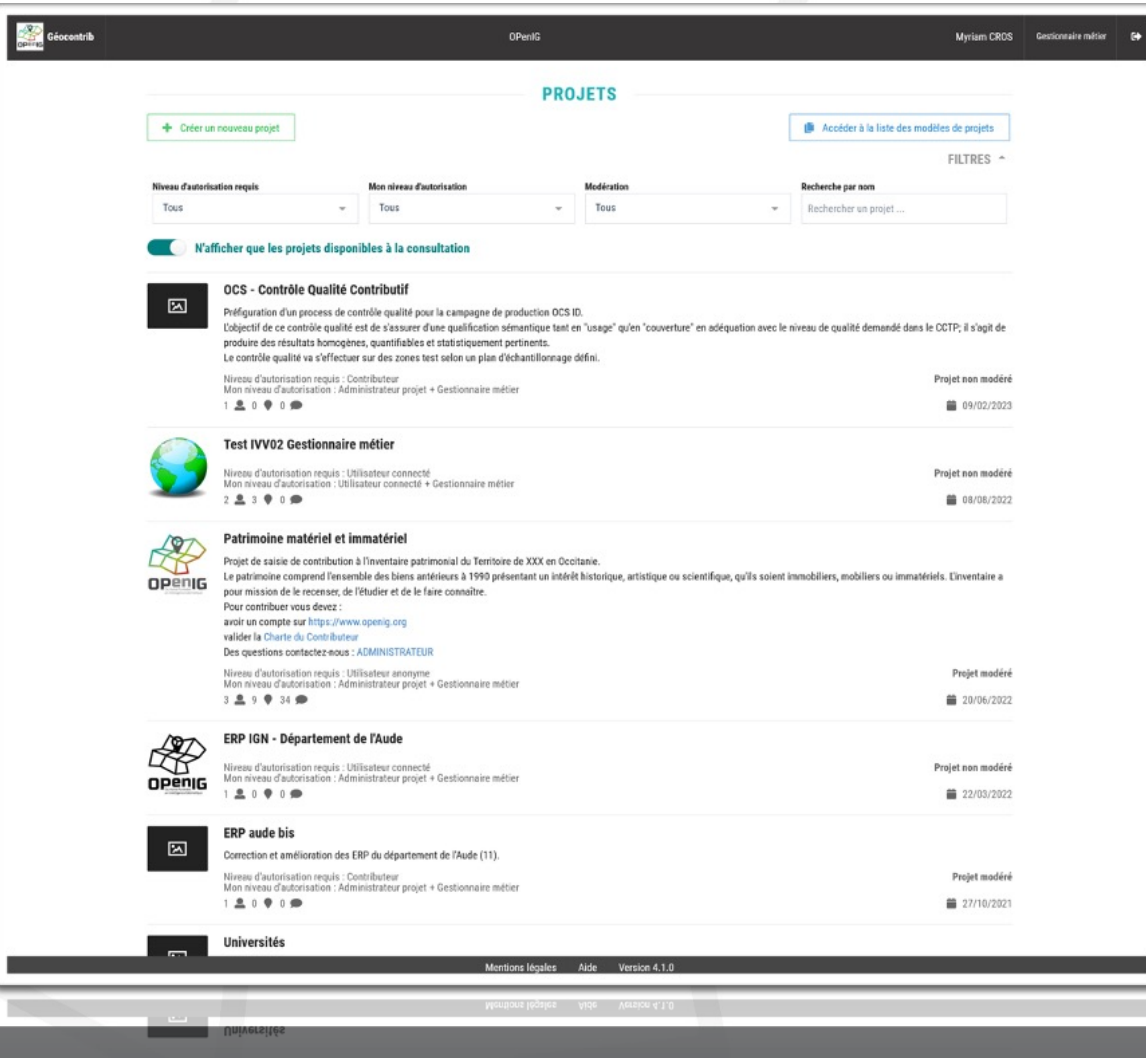

### **Avec GéoContrib : accéder à l'outil**

Utilisateurs authentifiés via leur compte sur le portail OPenIG

Qui peut utiliser GéoContrib?

- En mode création de projet(s) : adhérent d'OPenIG
- En mode contributeur : tout utilisateur avec 1 compte openig.org & affecté à 1 projet GéoContrib

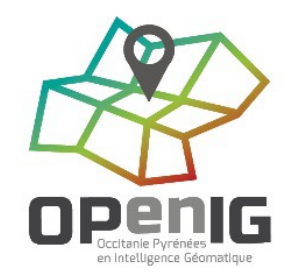

### **Avec GéoContrib : paramétrer 1 projet**

Paramétrage des droits pour la visualisation, la contribution (+ ou – ouverte et contrôlée : modération) & la gestion du projet

4 profils d'utilisateurs connectés :

- Contributeur
- Super Contributeur
- Modérateur
- Administrateur projet

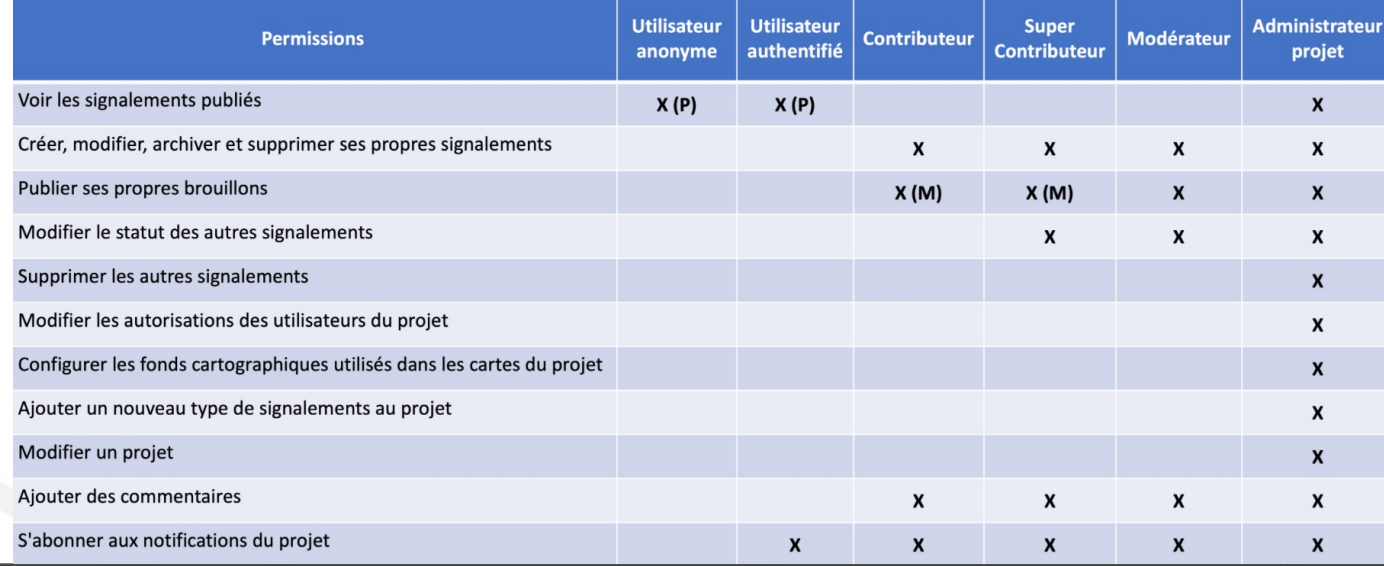

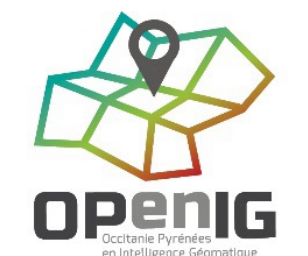

### **Avec GéoContrib : paramétrer 1 signalement**

Paramétrage du type de signalement :

- Type de géométrie (ponctuel, linéaire & surfacique)
- 0 à n champs champs personnalisés : booléen, date, chaîne de caractères, etc.
- Inclusion de pièces jointes
- Choix des fonds carto
- Sémiologie

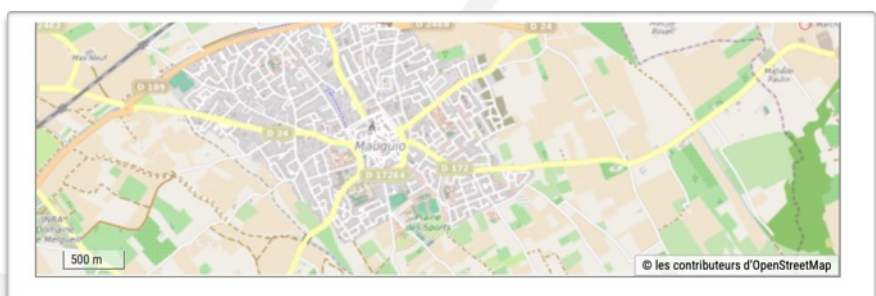

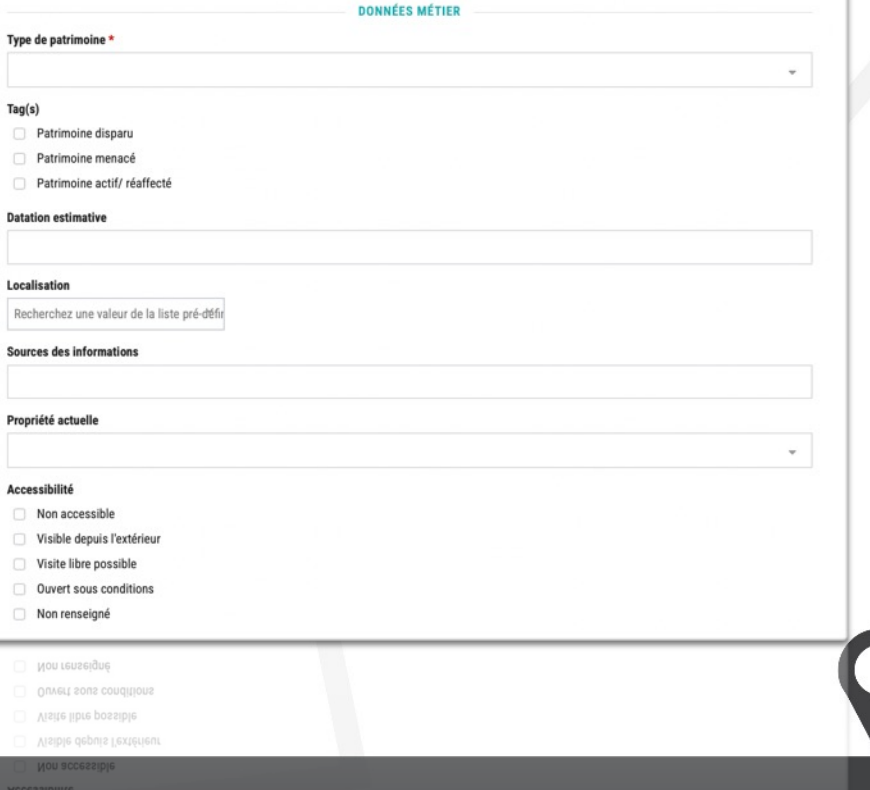

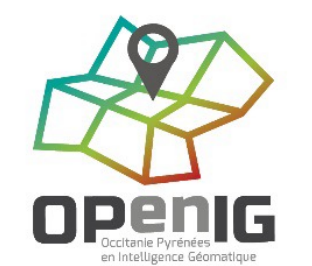

#### **Avec GéoContrib : autres options**

- ‣ Import / export en JSON & en CSV des signalements + structure
- ‣ Abonnements aux évènements du projet (via mail)
- ‣ Génération d'un lien de partage du projet en externe
- ‣ Mode édition rapide & mode déconnecté

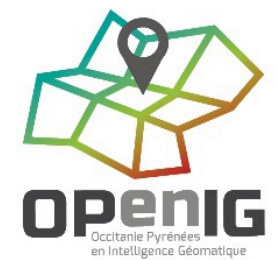

### **Documentation**

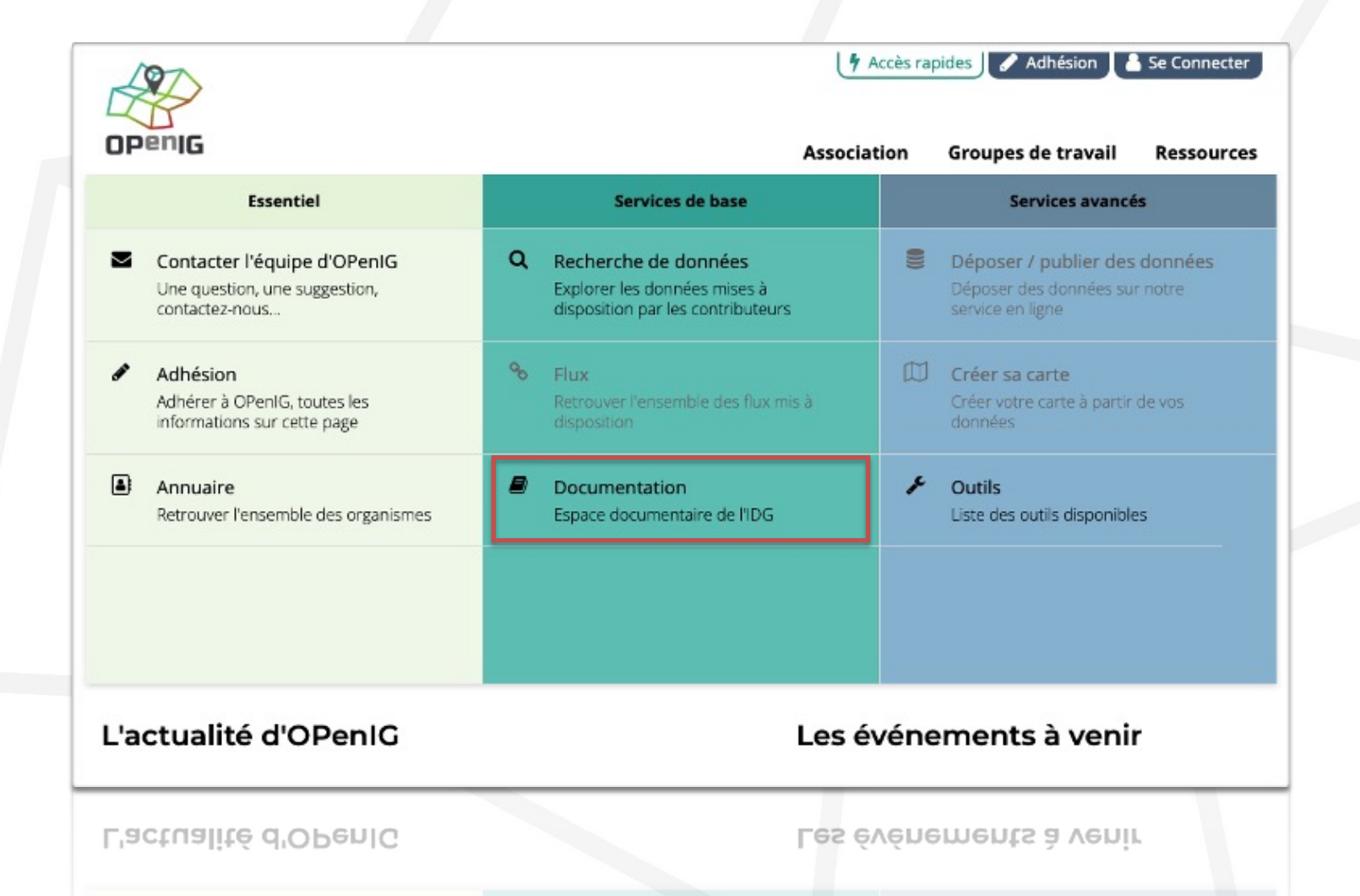

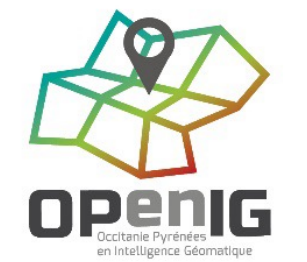

### **Documentation**

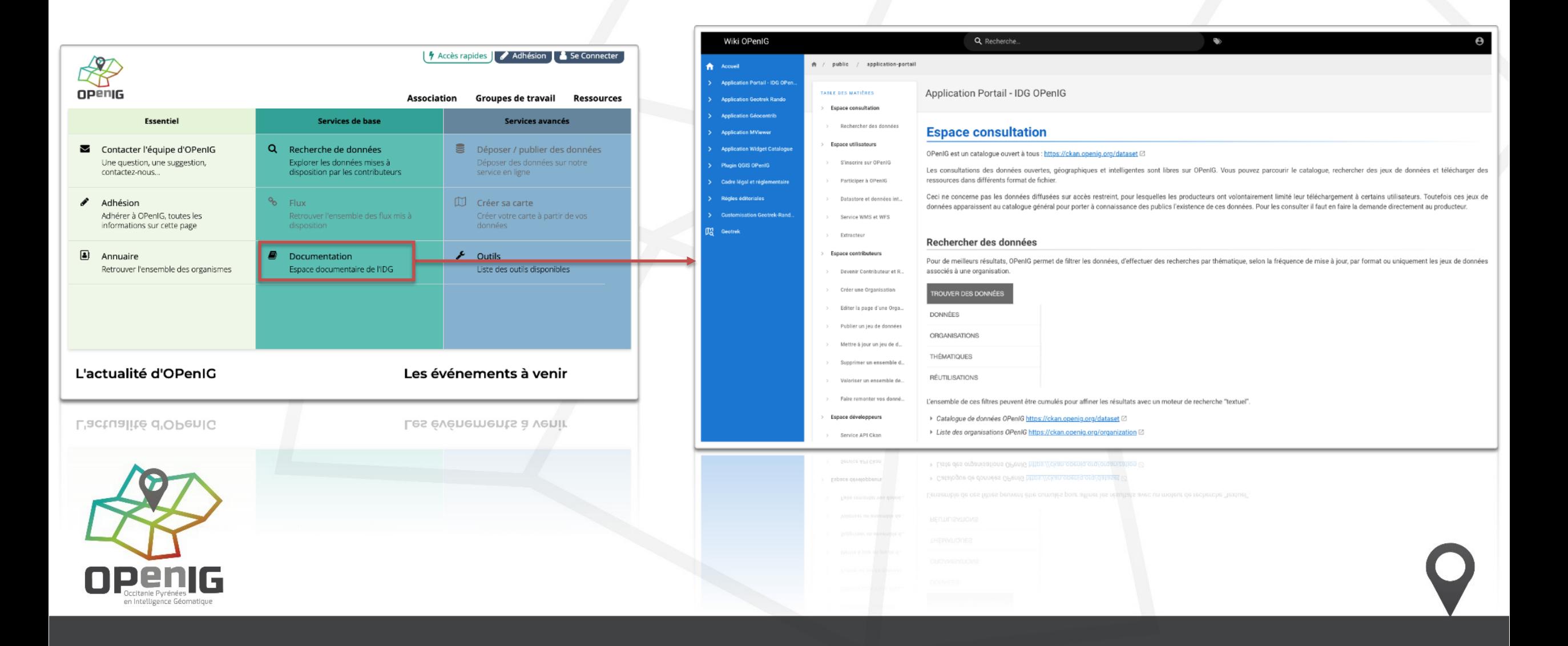

# **Démo**

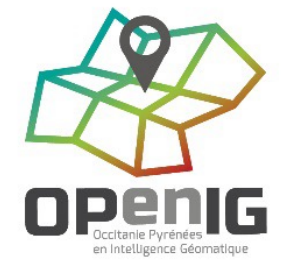

# **Temps d'échange**

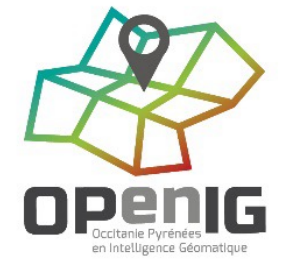